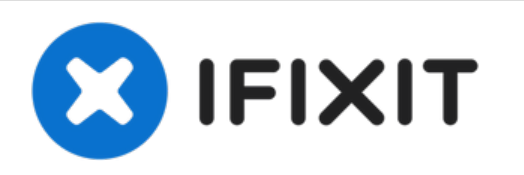

# **Remplacement de la carte mère du Lenovo Horizon 2s**

Comment remplacer la carte mère dans votre Lenovo Horizon 2s.

Rédigé par: Dustin Carro

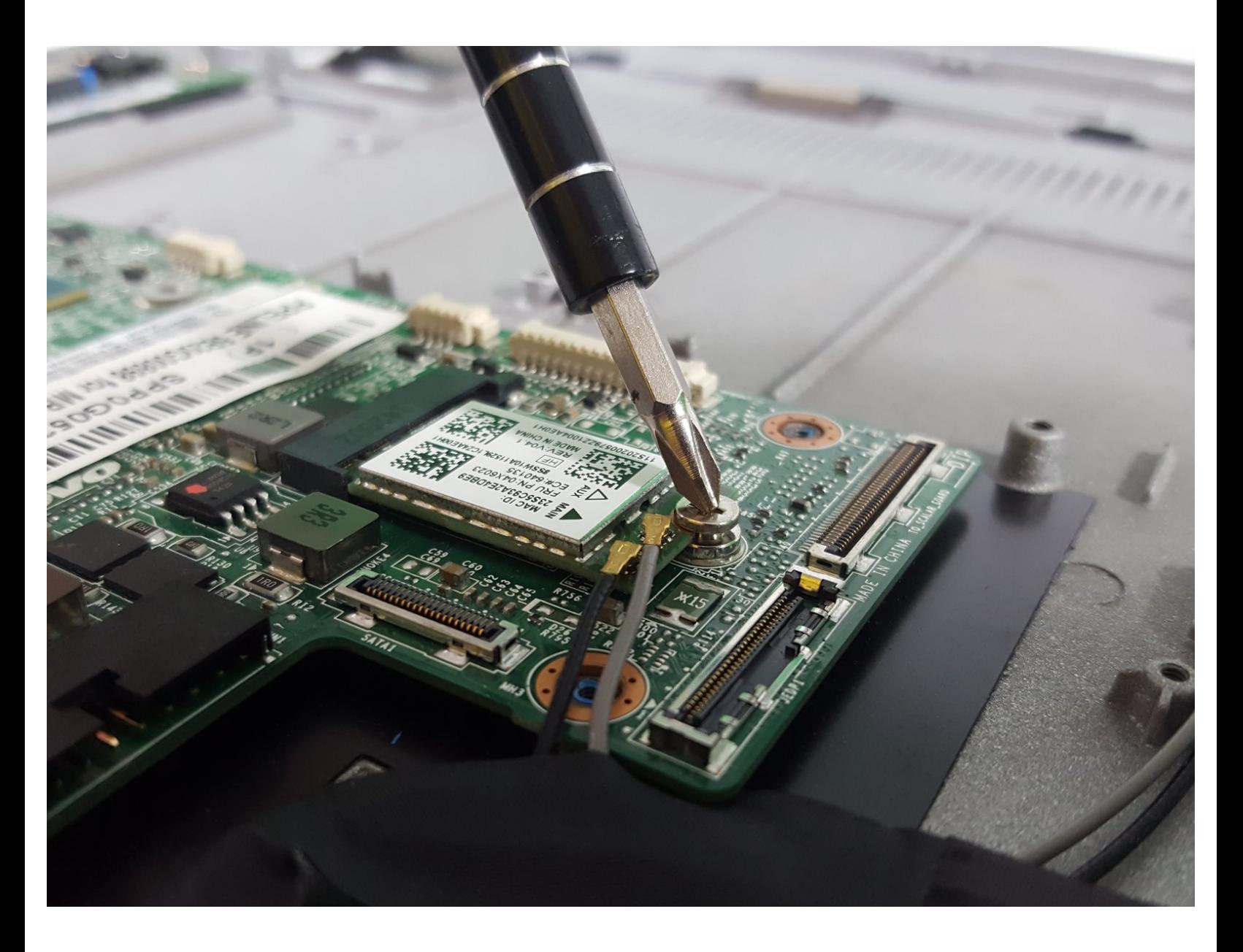

Ce document a A©tA© crA©A© le 2021-10-10 12:56:48 AM (MST).

# **INTRODUCTION**

Utilisez ce guide pour remplacer une carte mère défectueuse dans votre tablette deux en un.

Ce guide vous montrera comment retirer le capot arrière de votre tablette et comment supprimer tous les composants internes.

# **OUTILS:**

- iFixit [Opening](file:///Boutique/Tools/iFixit-Opening-Tool/IF145-335) Tool (1)
- Phillips #1 [Screwdriver](file:///Boutique/Tools/Phillips-1-Screwdriver/IF145-021) (1)

**PIÈCES:**

Lenovo 2s Horizon [Motherboard](https://www.amazon.com/5B20G00898-Lenovo-Horizon-2S-Motherboard/dp/B01AZ35V82) (1)

# **Étape 1 — Boitier arrière**

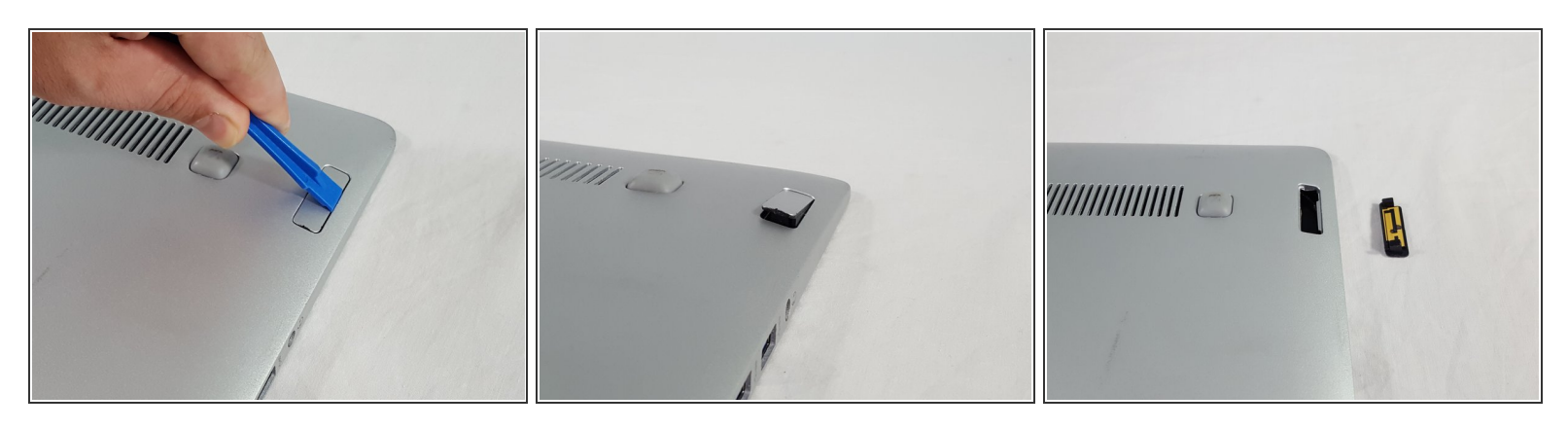

- Retournez l'appareil de sorte que le boîtier arrière soit tourné vers le haut.
- À l'aide de l'outil d'ouverture en plastique, soulevez avec précaution la pièce en plastique illustrée, jusqu'à ce qu'elle soit complètement retirée du boîtier.  $\bullet$

## **Étape 2**

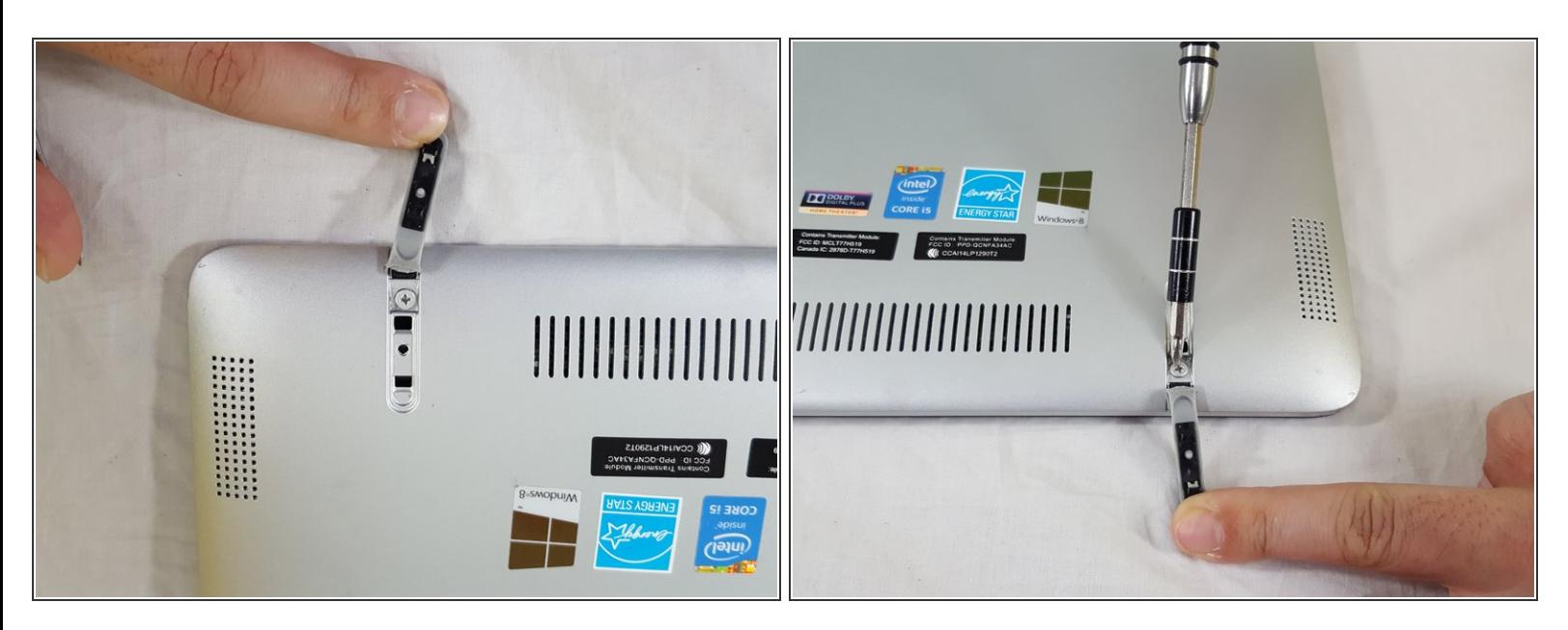

- À l'aide de vos doigts, retirez avec précaution le capuchon en caoutchouc situé sur le côté droit du boîtier arrière.  $\bullet$
- Avec la tête Phillips # 1, retirez la vis placée directement sous la gaine en caoutchouc.

Ce document a ACtAC crACAC le 2021-10-10 12:56:48 AM (MST).

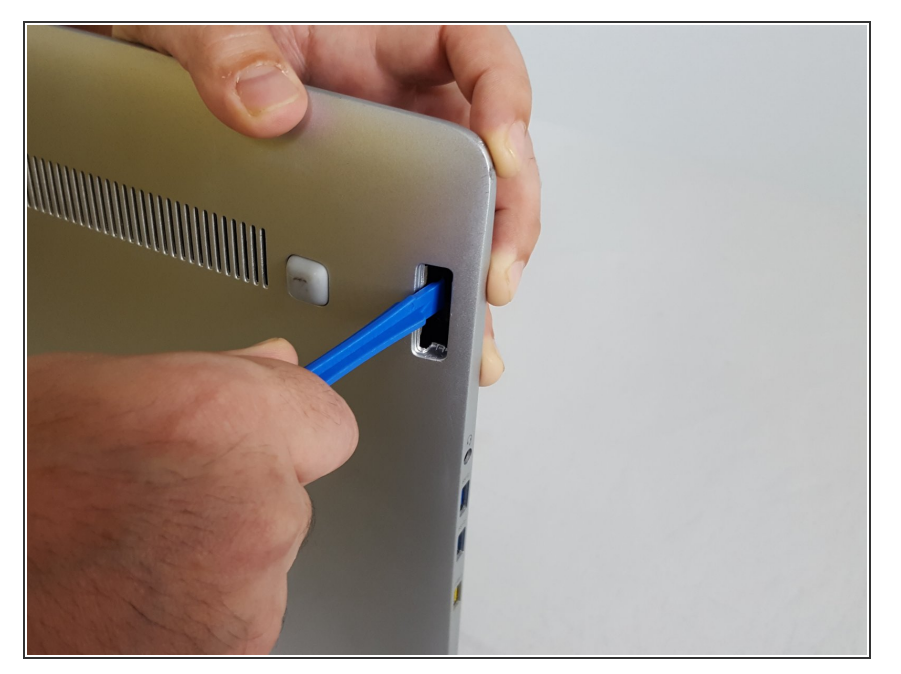

À l'aide de l'outil d'ouverture en plastique, poussez l'écran d'affichage de l'appareil vers l'avant jusqu'à ce qu'il se sépare du boîtier arrière.  $\bullet$ 

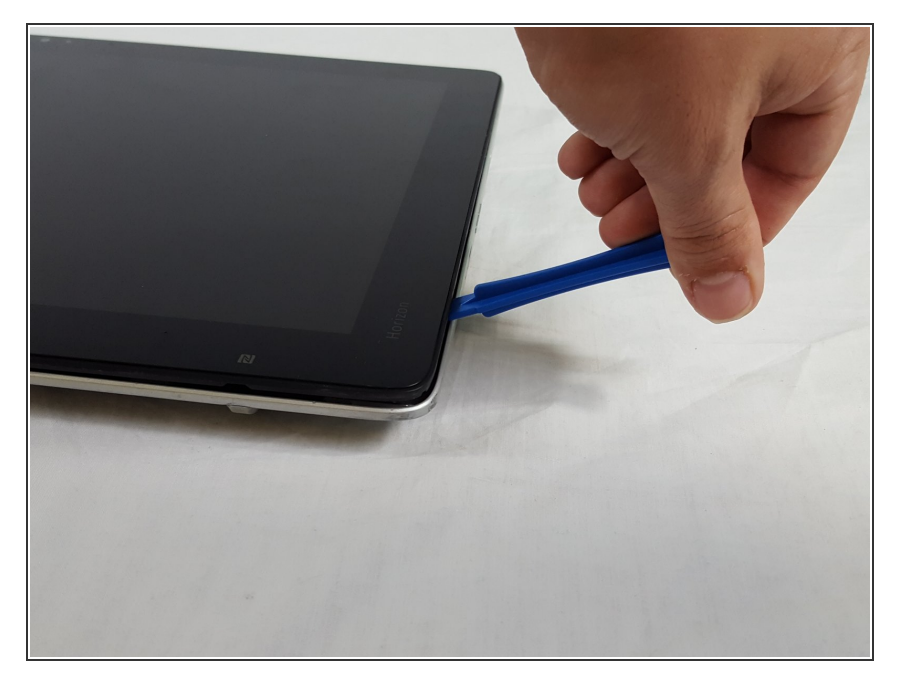

À l'aide de l'outil d'ouverture en plastique, faites levier avec précaution sur le périmètre de l'écran jusqu'à ce que tout l'écran soit complètement séparé du boîtier arrière.  $\bullet$ 

# **Étape 5**

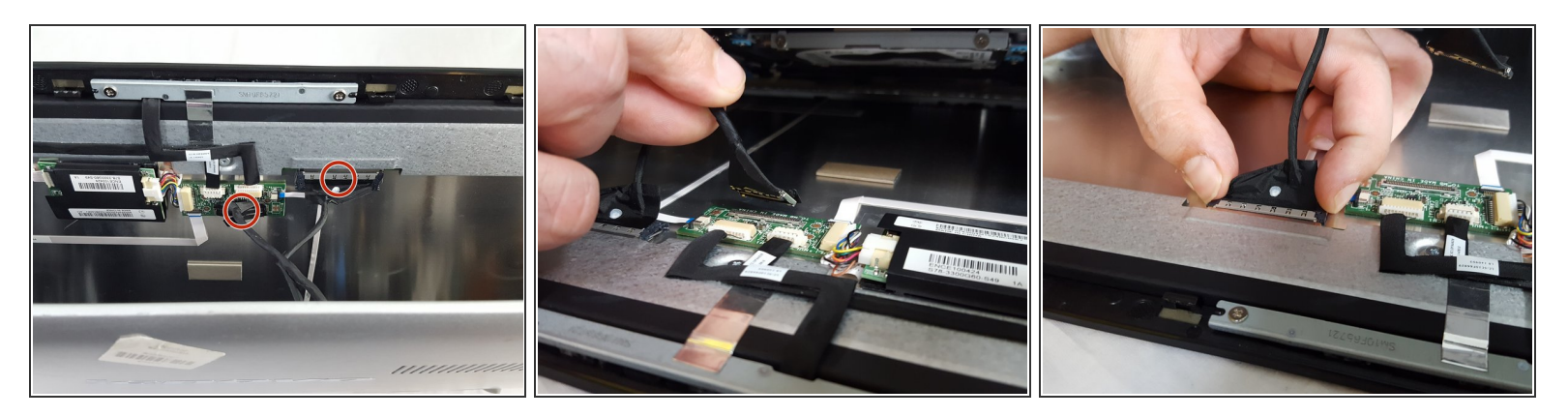

Avant de séparer complètement l'écran du boîtier arrière, vous devez détacher avec précaution deux fils connectés aux deux côtés de l'appareil. Cela vous permettra de séparer complètement le boîtier arrière de l'écran.

#### **Étape 6 — Batterie**

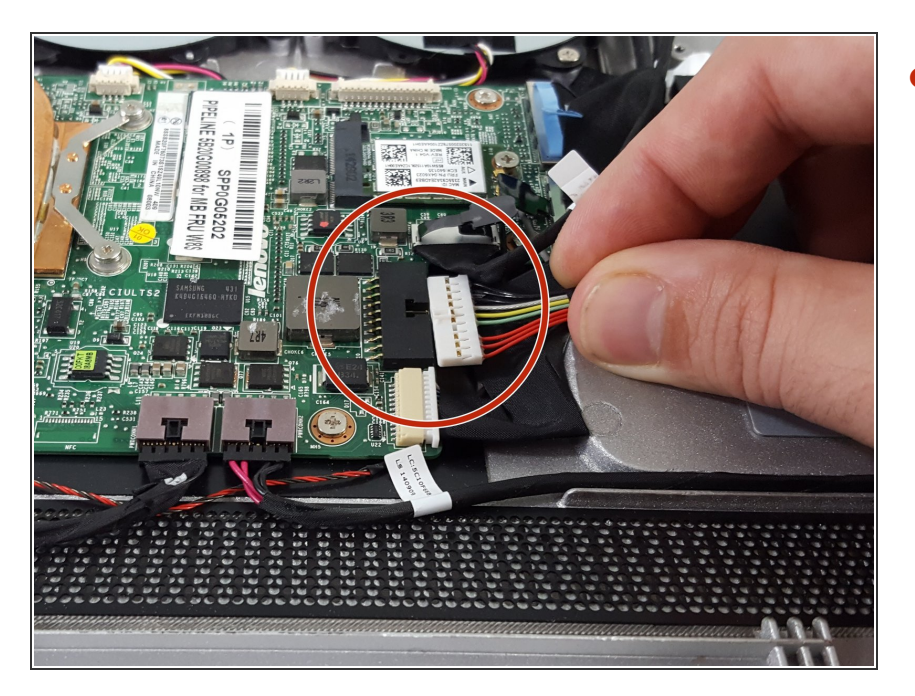

En utilisant vos doigts avec précaution et déconnectez lentement le fil indiqué ici de la carte mère.  $\bullet$ 

# **Étape 7**

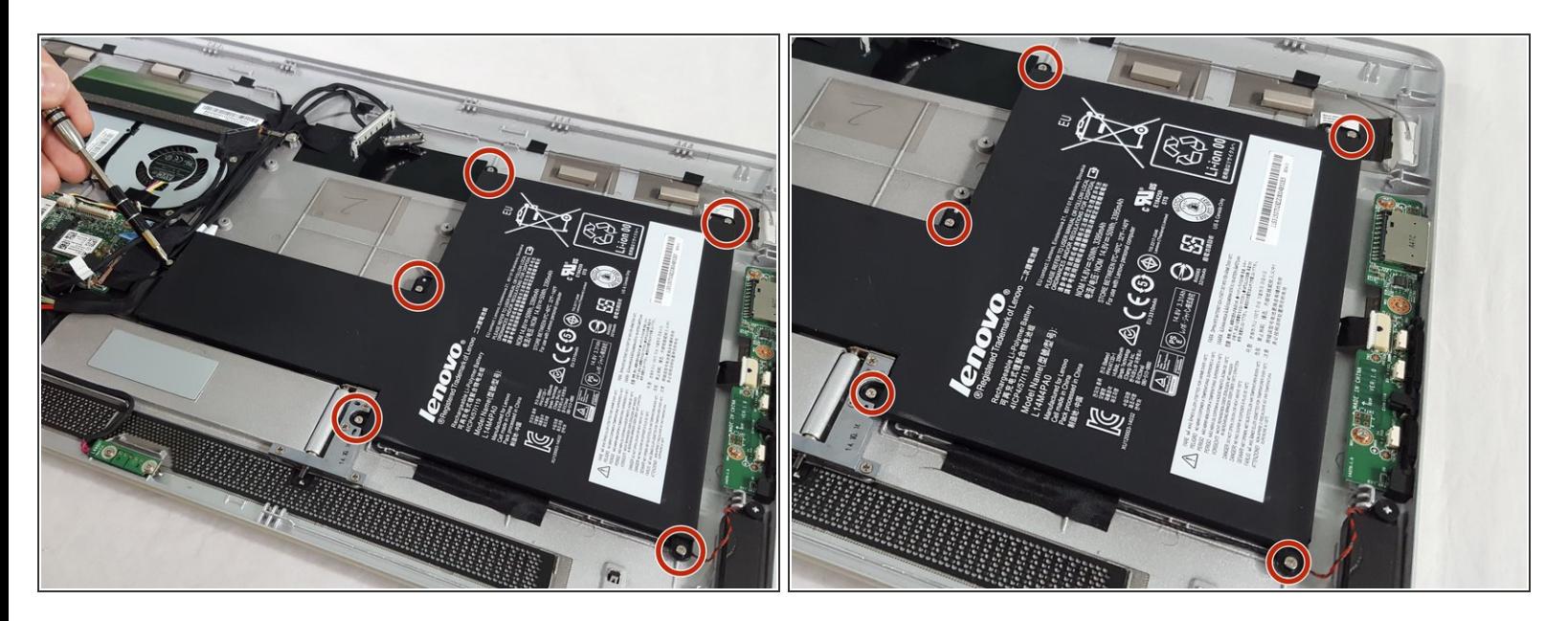

Utilisation du tournevis Philips avec la tête numéro 1. Dévissez soigneusement les six vis M2- 6mm qui sont entourées dans l'image.  $\bullet$ 

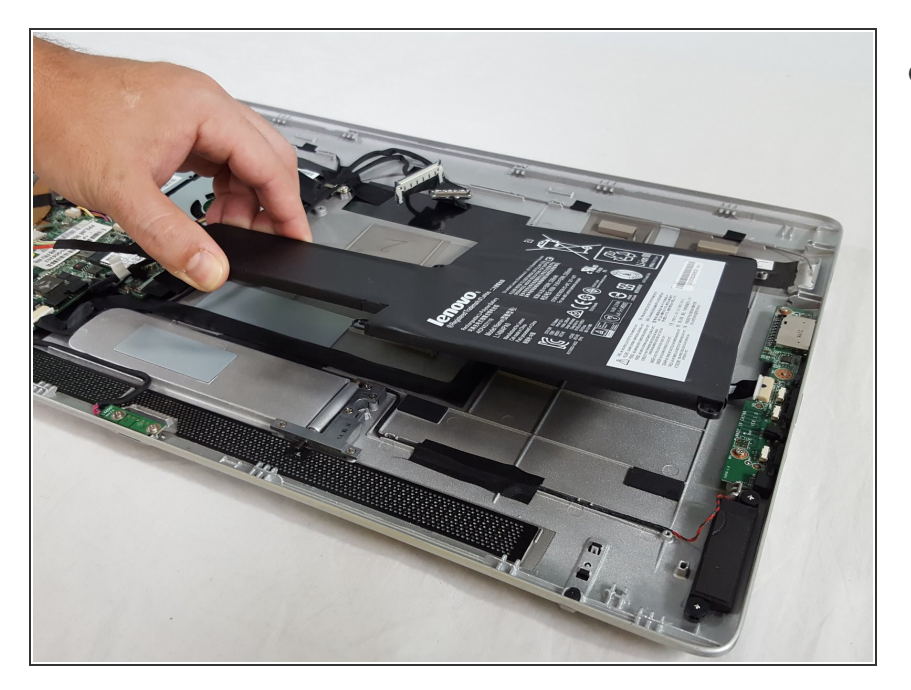

Soulevez délicatement la batterie du boîtier arrière.  $\bullet$ 

#### **Étape 9 — Haut-parleur**

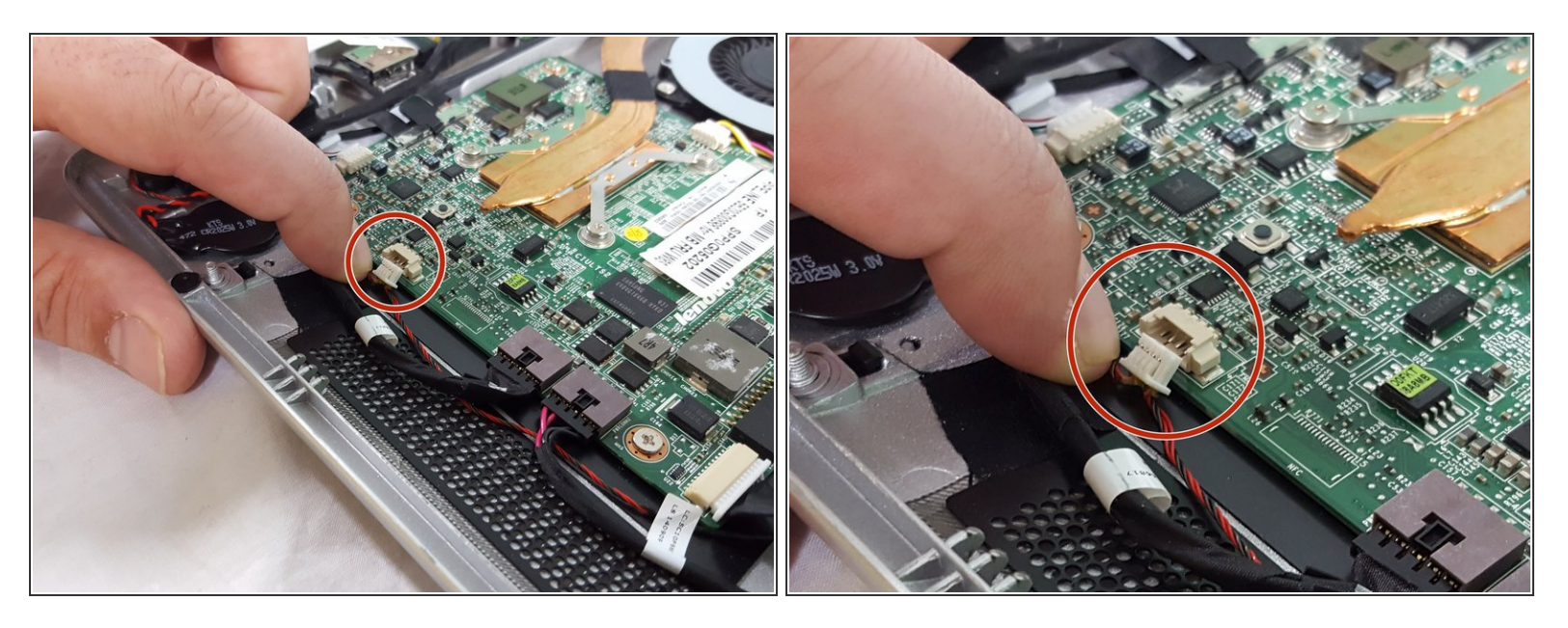

- Localisez les fils noir et rouge entrelacés qui connectent les deux petits haut-parleurs noirs et la carte mère, comme indiqué sur la photo.  $\bullet$
- Déconnectez ce fil de la carte mère en le tirant avec précaution.

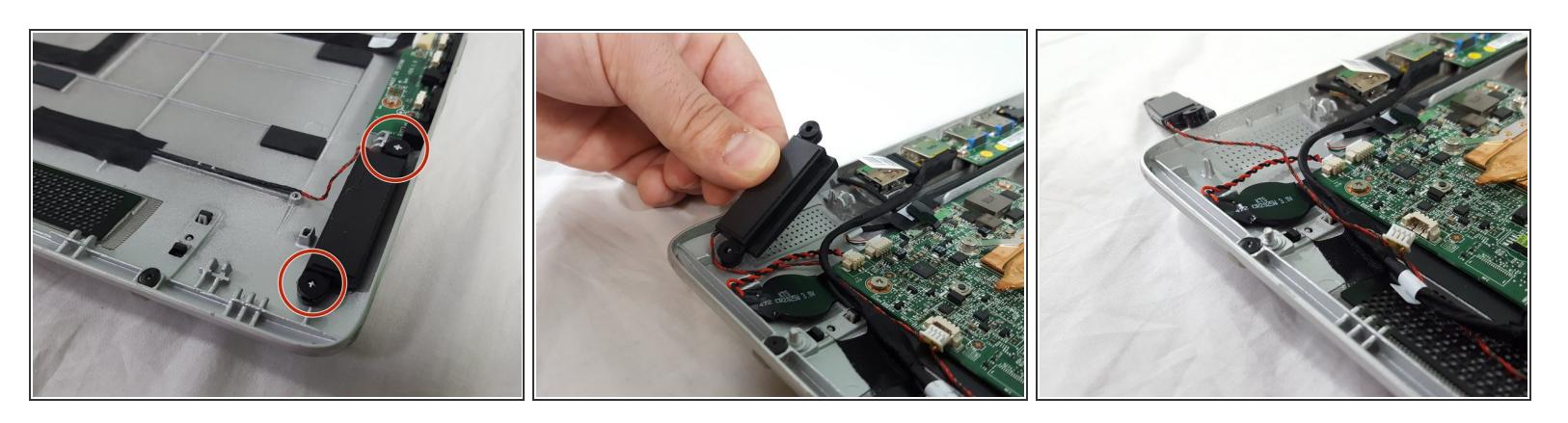

- Localisez les haut-parleurs au bas de l'appareil.
- Les haut-parleurs sont reliés par deux boutons de chaque côté. Soulevez délicatement les hautparleurs pour les détacher de la tablette.  $\bullet$

## **Étape 11**

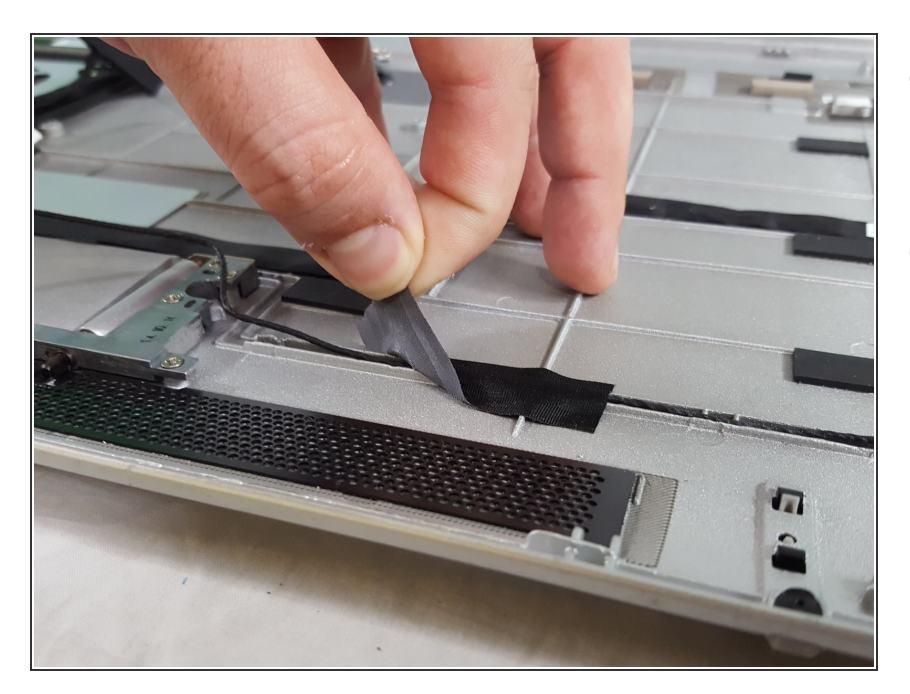

- Enfin, localisez la bande qui maintient les fils du haut-parleur dans les rainures de l'appareil.  $\bullet$
- Retirez le ruban adhésif comme indiqué et vos haut-parleurs sont maintenant complètement déconnectés de la tablette.  $\bullet$

#### **Étape 12 — Disque dure**

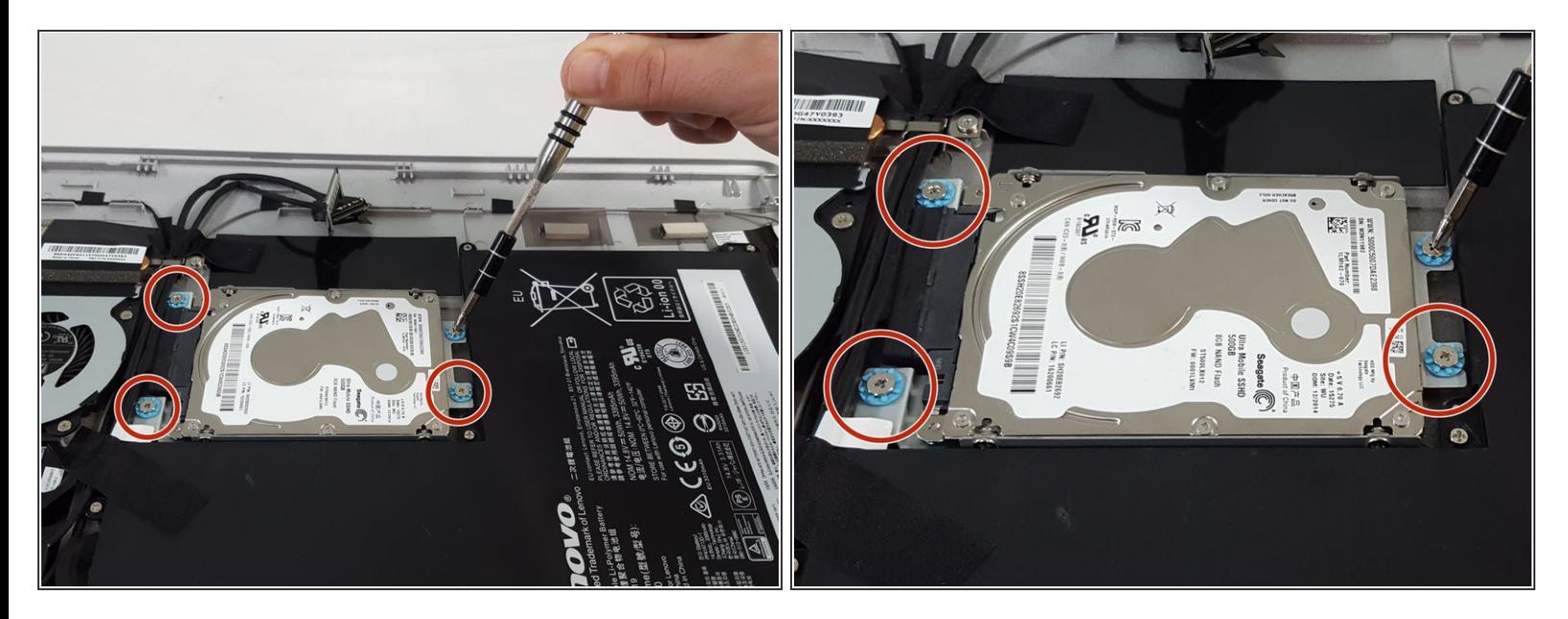

Utilisation de votre tournevis à tête Philips avec la tête numéro 1. Dévissez soigneusement les quatre vis M2-6mm qui sont entourées dans l'image.  $\bullet$ 

# **Étape 13**

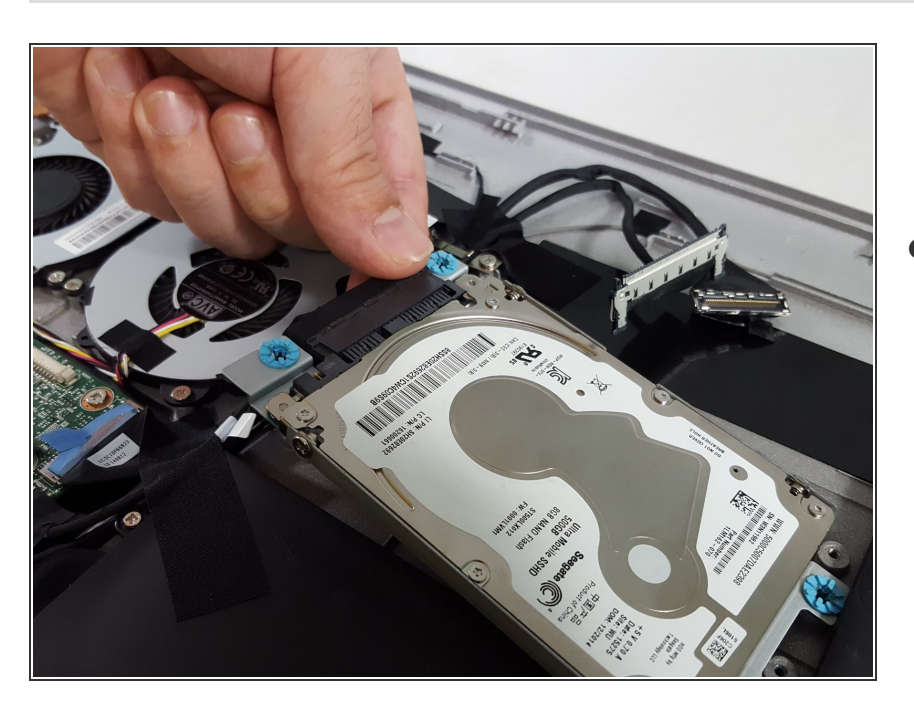

Maintenant, soulevez avec précaution le disque dur qui est toujours attaché au coffre du boîtier arrière.  $\bullet$ 

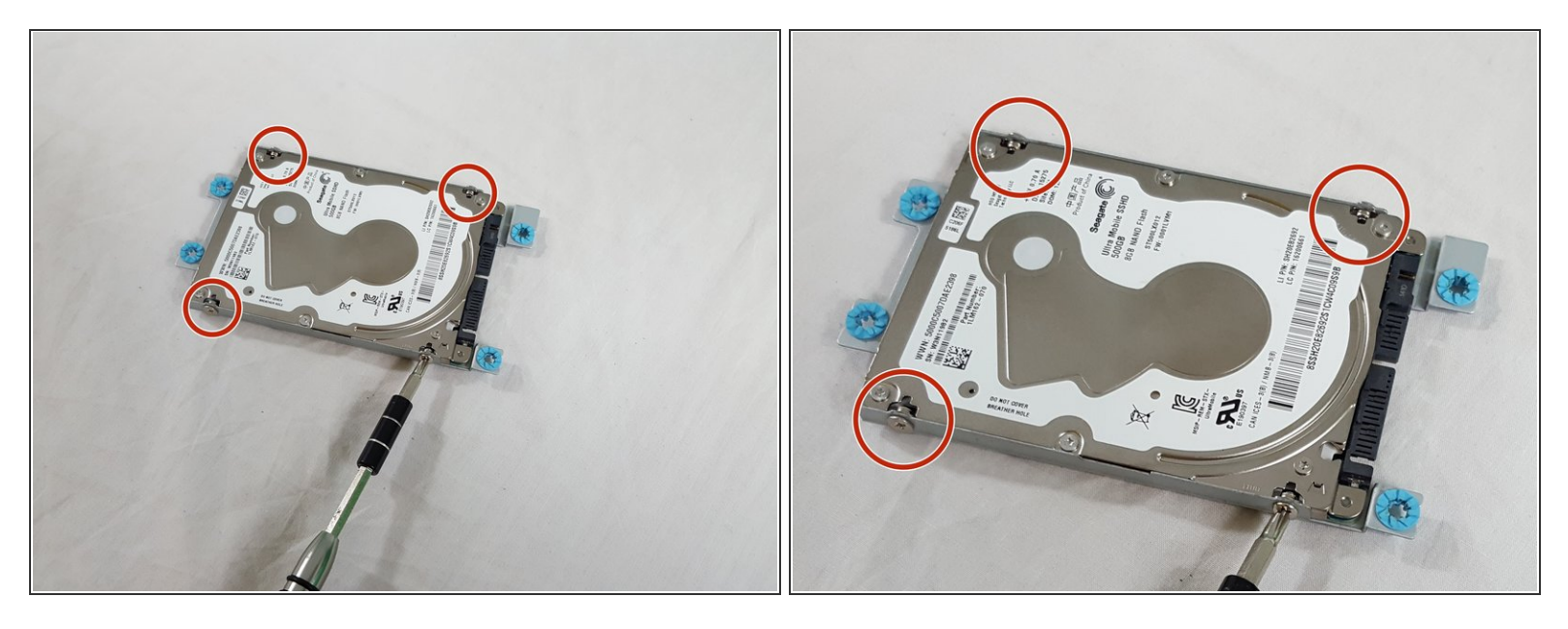

Maintenant que le disque dur est détaché du boîtier arrière, vous devrez toujours détacher le disque dur de son démarrage. Encore une fois en utilisant le tournevis Philips avec la tête du numéro un. Dévissez soigneusement les quatre vis M2-6mm qui sont entourées dans l'image.  $\bullet$ 

#### **Étape 15**

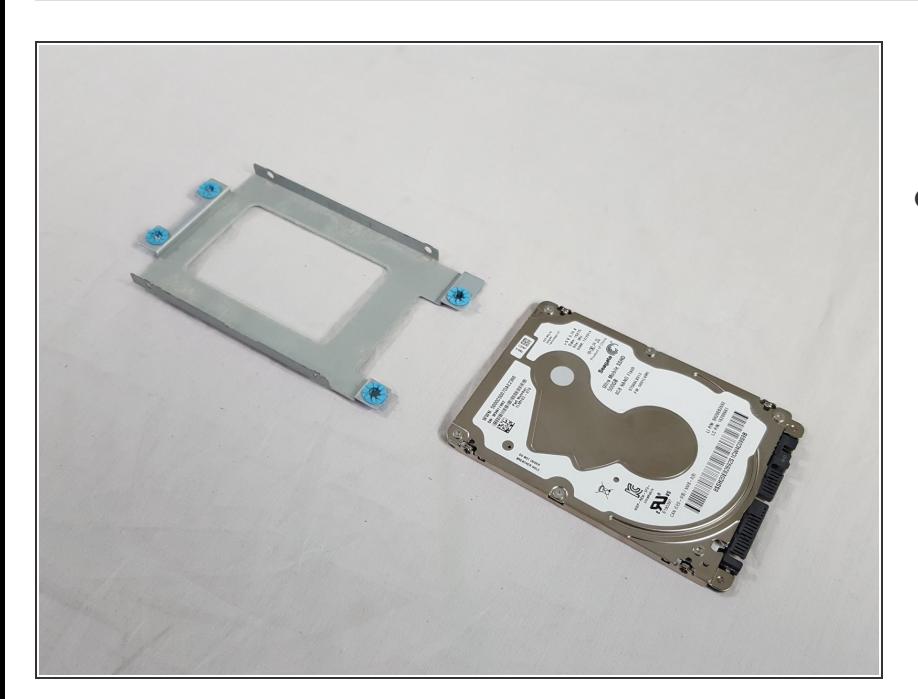

Maintenant que les vis sont détachées. Vous pouvez maintenant soulever avec précaution le disque dur du coffre en métal.  $\bullet$ 

#### **Étape 16 — Carte mère**

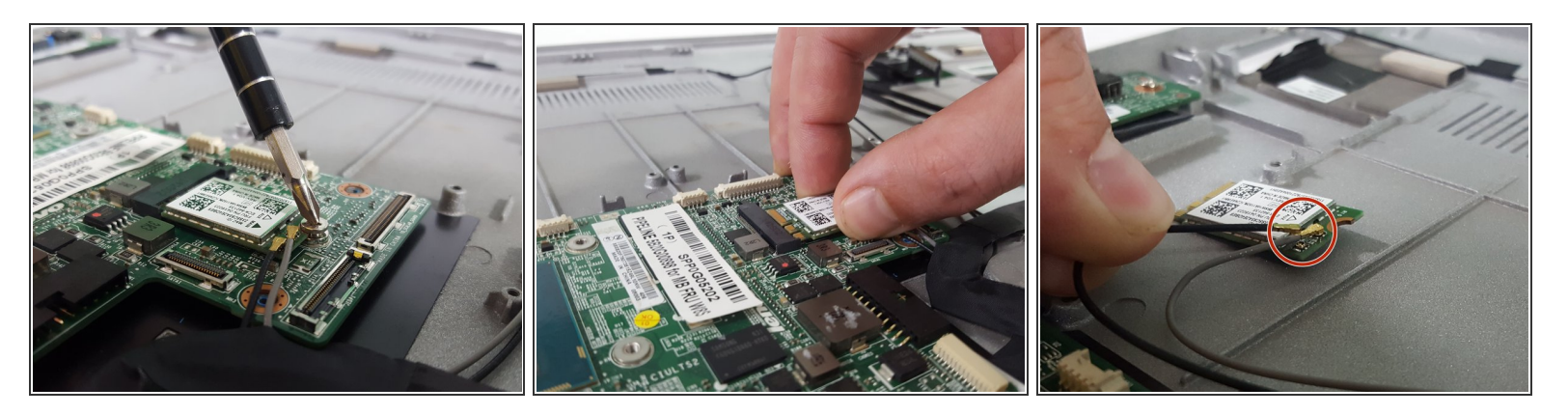

- Avec la tête Phillips n ° 1, retirez la vis M2-6mm fixant la carte réseau.
- Retirez délicatement en faisant glisser la carte réseau de la carte mère.
- Retirez délicatement les fils se connectant à la carte réseau avec une légère pression.

Ce document a  $\tilde{A}$ ©té créé le 2021-10-10 12:56:48 AM (MST).

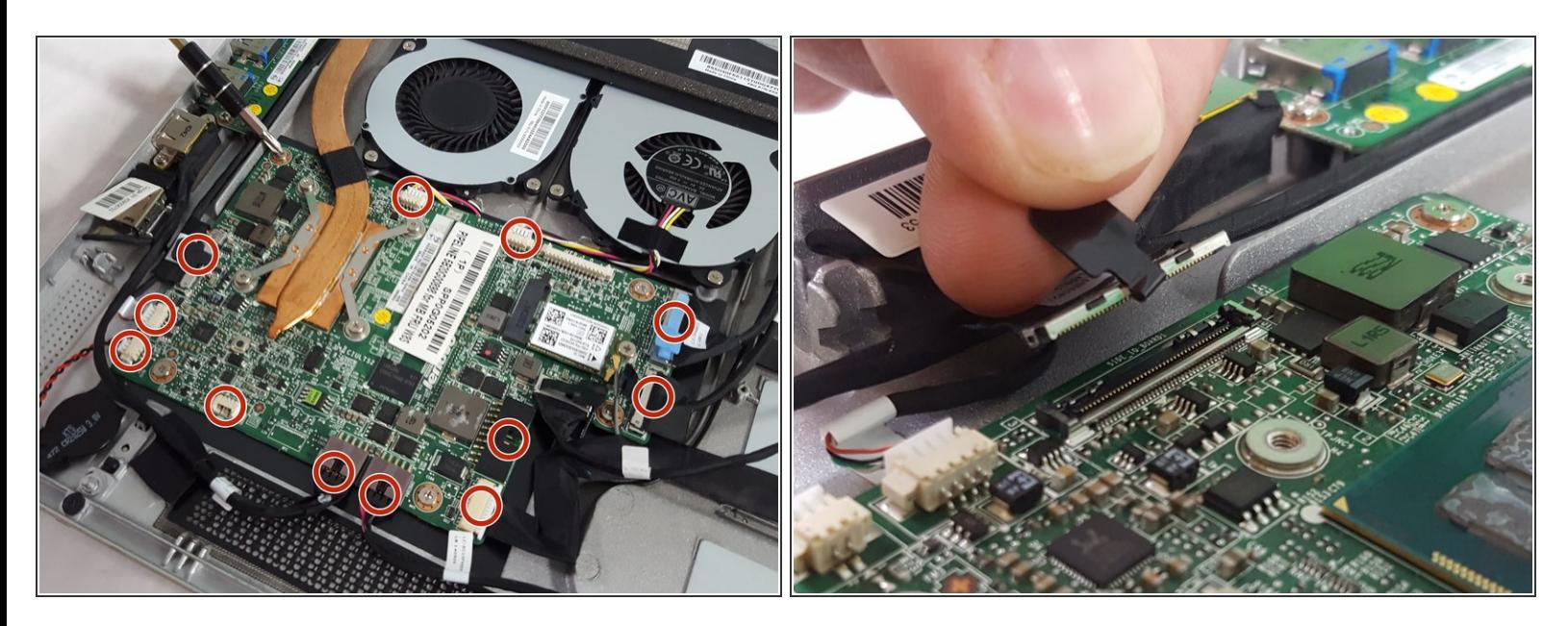

- Retirez chacune des prises en surbrillance de la carte mère et mettez-les en dehors de la carte mère.  $\bullet$
- Utilisez une légère pression pour retirer les bouchons, veillez à ne pas blesser les connexions.
- Certaines fiches ont des languettes comme indiqué sur la photo. Tirez légèrement sur ces languettes pour retirer les fiches.  $\bullet$

Ce document a  $\tilde{A}$ ©té créé le 2021-10-10 12:56:48 AM (MST).

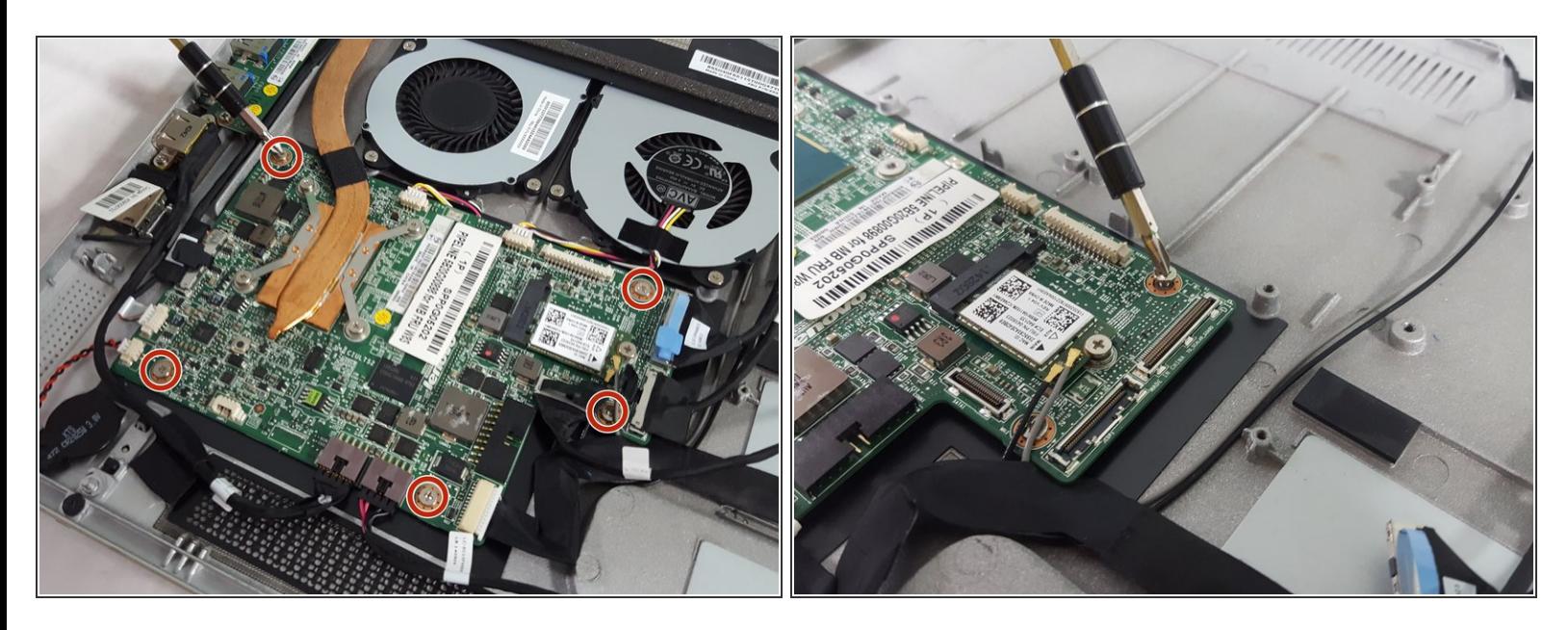

Avec la tête Phillips n ° 1, retirez les vis M2-6mm insérant la carte mère dans le boîtier.

#### **Étape 19**

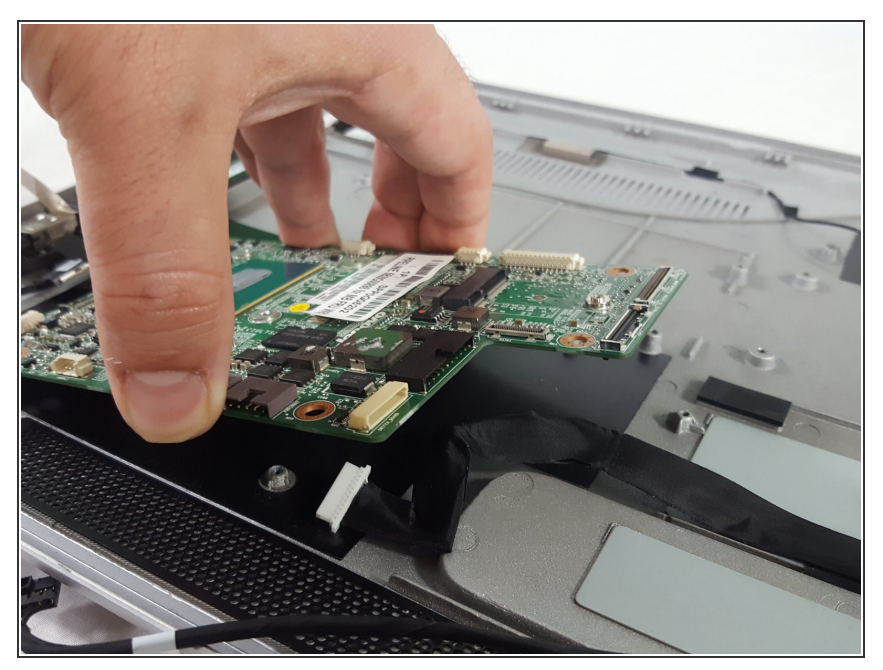

- Une fois que tous les bouchons et toutes les vis ont été retirés et retirés, soulevez délicatement la carte mère de la tablette.  $\bullet$
- Essayez de ne toucher que les bords de la carte mère car les circuits peuvent être fragiles.

Pour remonter votre appareil, suivez ces instructions dans l'ordre inverse.